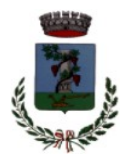

### **COMUNE DI SESTU Città Metropolitana di Cagliari**

## **Settore Affari Generali, Organi Istituzionali, Appalti e Contratti, Politiche Sociali**

# **DGUE IN FORMATO ELETTRONICO**

## **1.Istruzioni per la corretta risposta ai quesiti ed ai gruppi di quesiti del DGUE.**

Il Ministero delle Infrastrutture e dei Trasporti con nota prot. 6212 del 30 giugno 2023 ha pubblicato le indicazioni in ordine alla corretta compilazione del DGUE nel formato digitale, alla luce dell'entrata in vigore del nuovo Codice Appalti (1 luglio 2023) reperibile al seguente link [https://www.mit.gov.it/documentazione/linee-guida-per-la](https://www.mit.gov.it/documentazione/linee-guida-per-la-compilazione-del-modello-di-formulario-di-documento-di-gara-unico)[compilazione-del-modello-di-formulario-di-documento-di-gara-unico](https://www.mit.gov.it/documentazione/linee-guida-per-la-compilazione-del-modello-di-formulario-di-documento-di-gara-unico)

I riferimenti normativi del D. Lgs. 50/2016 devono intendersi come sostituiti dai corrispondenti riferimenti di cui al D. Lgs. 36/2023. Le stazioni appaltanti e gli enti concedenti, nelle more del tempestivo aggiornamento degli allegati delle menzionate Linee guida di AgID e del conseguente recepimento delle modifiche da parte degli stessi, continuano a utilizzare la modulistica attualmente in uso.

Al fine di rendere facilmente identificabile la nuova formulazione dei quesiti e dei gruppi di quesiti, l'AGID ha messo a disposizione il fac-simile del nuovo formulario, completo di tutte le informazioni in esso previste, con adeguamento alle modifiche introdotte dal nuovo Codice dei contratti pubblici, reperibile al seguente link: [https://trasparenza.agid.gov.it/moduli/downloadFile.php?file=oggetto\\_allegati/](https://trasparenza.agid.gov.it/moduli/downloadFile.php?file=oggetto_allegati/232081246280O__OFacsimile+dgue20230726.pdf) [232081246280O\\_\\_OFacsimile+dgue20230726.pdf](https://trasparenza.agid.gov.it/moduli/downloadFile.php?file=oggetto_allegati/232081246280O__OFacsimile+dgue20230726.pdf)

#### **2. Modalità di gestione del file elettronico (xml) e del successivo caricamento sulla Piattaforma del DGUE compilato e sottoscritto digitalmente.**

- 1. Scaricare sulla propria postazione di lavoro il file in formato ".xml" denominato "DGUE elettronico" allegato alla documentazione di gara (portale CAT sezione "allegati";
- 2. Collegarsi alla pagina web del servizio di compilazione del DGUE elettronico (DGUEe) reso disponibile dalla Commissione Europea alla seguente pagina internet: <https://espd.eop.bg/espd-web/filter?lang=it>
- 3. Selezionare "sono un operatore economico";
- 4. Selezionare "Importare un DGUE";
- 5. Utilizzare il tasto "sfoglia" per importare dal proprio pc il file ".xml" denominato "DGUE elettronico" precedentemente scaricato dalla documentazione di gara (vedi punto 1);
- 6. Scegliere lo Stato di appartenenza dell'operatore economico partecipante (sede legale dell'impresa) e scegliere "Avanti";
- 7. Compilare il DGUEe dalla parte II sino alla fine;
- 8. Giunti all'ultimo passaggio, cliccare su "Quadro Generale": il sistema restituisce un'anteprima del modello compilato;
- 9. Controllare attentamente che i dati inseriti siano corretti e premere "Scaricare nel formato" e selezionare "entrambi";
- 10.Salvare sulla propria postazione di lavoro il file in formato compresso (".zip", ".rar" o simili in ragione del programma utilizzato sulla propria postazione di lavoro) prodotto dal sistema;
- 11.Decomprimere la cartella, salvare sulla propria postazione di lavoro i due file (uno di nome espd-response.pdf e uno espd-response.xml) e firmare digitalmente il solo file espd-response.pdf;
- 12.Caricare il file "espd-response.xml" ed il file " espd-response.pdf" nella busta di qualifica della procedura di gara con le seguenti modalità:
	- il file "espd-response.xml" da inserire quale "Allegato 2.1", che costituisce il DGUE elettronico, *compilato dall'operatore economico*, in formato xml;
	- il file "espd-response.pdf", firmato digitalmente" che costituisce il DGUE elettronico, *compilato e sottoscritto digitalmente dall'operatore economico*, in formato leggibile.